# **SED Testing Updates (3-8 Testing)**

December 02, 2021

M.A.A.R.S. Contacts:

Mari-Ellen Maloney 349-9025 mmaloney@bocesmaars.org

## **3-8 Testing – UPDATES, RESOUCES & DEADLINES:**

#### 3-8 Testing – Keep your ELL department folks up to date

• *Friendly reminder*... any information you may receive concerning NYSESLAT, NYSITEL, English Language Learners data... etc., please make sure your ELL department folks are receiving this information. For example, how to return materials, packing of materials, deadlines ... etc.

#### **3-8 Testing – Student Data Level 0 Deadlines for Answer Sheet Printing and Processing**

| Updated student Data |                                                                                           |
|----------------------|-------------------------------------------------------------------------------------------|
| Due to Level 0       | Student Enrollment, Program Servies and Demographic student data used for                 |
|                      |                                                                                           |
| Nov. 23              | CBT Simulation - Nextera Admin Student Data Load                                          |
|                      |                                                                                           |
| Feb. 1               | ELA printing of answer sheets, rosters and labels                                         |
| Feb. 25              | NYSESLAT printing of answer sheets, rosters and labels                                    |
| Mar. 8               | Math printing of answer sheets, rosters and labels                                        |
| Mar. 8               | ELA "2nd-Pull"(PBT additional answer sheets) AND "CBT Requested" answer sheet printing    |
|                      | SCIENCE answer sheets, rosters and labels printing,                                       |
| Mar. 18              | Math "2nd Pull" (PBT additional answer sheets) AND "CBT Requested" answer sheet printing. |
| Apr. 8               | ELA answer sheet processing                                                               |
| May 4                | Math answer sheet processing                                                              |
| May 31               | NYSESLAT answer sheet processing                                                          |
| Jun. 10              | SCIENCE answer sheet processing                                                           |
|                      |                                                                                           |

\*\*\* NOTE: Operational CBT student data deadline will be added to this chart as soon as we receive it from NYSED.

#### **3-8 Testing – Answer Sheets, Rosters & Labels MAARS shipping schedule (tentative)**

| Date Shipped out or |                                                 |
|---------------------|-------------------------------------------------|
| Ready for Pick-Up   | Printed Student Answer Sheets, Rosters & Labels |
|                     |                                                 |
| Mar. 16             | ELA Answer Sheets, Rosters & Labels             |
| Apr. 1              | NYSESLAT Answer Sheets, Rosters & Labels        |
| Apr. 14             | Math Answer Sheets, Rosters & Labels            |
| May 11              | Science Answer Sheets, Rosters & Labels         |

# 3-8 Testing – Premier Printed Student Bar-code Labels

# (schools using Premier-"online" scoring to score their written part of assessments)

- Use only **Premier** bar-code student labels on test booklets (do NOT use MAARS labels)
- Follow **Premier** instructions/directions for *placement* of these bar-code student labels on student test booklet(s)

#### 3-8 Testing - General information to keep in mind for Premier Scoring

- Premier offers **3 types of Scoring** services... (note: **CR** = **C**onstructed **R**esponses
  - Online (student paper tests only) (also referred to as "electronic") which requires a student bar-code label on test booklets, test booklets scanned by Premier and CRs scored via a system they manage. A student CR score file is sent to MAARS to merge with the student's scanned answer sheet data and then on to the data warehouse (NYSED) for final scores. (NO Answer Sheets are sent Premier)
  - Computer based (offered to CBT schools ONLY) where Premier coordinates/manages the scoring using ScorePoint (Questar's Scoring system). CR scores go directly to Questar to merge with the students remaining part of the test, final scores created and reported to NYSED.
  - Paper (student paper tests only) where both the test booklet and answer sheets go to Premier, and the CR scores are recorded on the answer sheets, processed by MAARS, sent to the data warehouse (NYSED) for final scores.
- Follow Premier instructions/directions for *packing* test booklets for Online & Paper Premier scoring services.
  - When do you send the student's answer sheets to Premier with the booklet being scored? Answer: ONLY when using the **paper scoring** service.
  - Do NOT put answer sheets inside test booklets being scored by Premier using online scoring.
  - Premier online scoring answer sheets should be packed up separately following MAARS Packing directions.
  - Side Note: If using any other scoring vender, your school should carefully follow that vendor's instructions/directions, NOT Premier's directions.
  - It is the responsibility of each school/district to make sure answer sheets are returned to MAARS by deadline for processing.

#### **3-8 Testing – Your CBT Resources**

- Weekly Digest Emailed every Friday by MAARS
- CBTsupport Webpage <u>https://cbtsupport.nysed.gov/</u>
- School Administrators Manual (SAMs) ...
  <u>http://www.nysed.gov/state-assessment/grades-3-8-ela-and-math-test-manuals</u>
- MAARS Mari-Ellen Maloney349-9025 (mmaloney@bocesmaars.org)

# **3-8 Testing – Computer Based Testing (CBT):**

# How to Set Yourself Up to Automatically Receive Updates and New Postings in CBTsupport

- On the CBTsupport website page (top right) click on [Sign in] button.
- Login if you have one. If you do not have a login, click "Sign up" next to "New to Computer Based Testing" below the sign-in boxes.

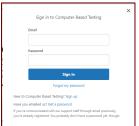

- For each topic section, click on the title (ex: Announcements... etc.)
- Click on the down arrow next to "Follow", then click on "New articles and comments"
- This will set you up so that you will receive notifications on any new articles posted or comments.

# **3-8 Testing – Simulation & Operational CBT – Student Moves within Nextera Admin.**

- District level coordinators (DTC) can move students from one building to another building within Nextera Admin. However, they cannot move a student from another district or school outside their district.
- If you have a student that needs to be moved **from** outside your school/district to your school/district, contact Mari-Ellen Maloney (back-up Caroline Shaw).
- When requesting a student move to us please include student name and NYSSIS ID.
  - The NYSSIS ID works better than the Local ID when searching for the student in Nextera.
  - We will create a template for folks to securely post these requests. Possible via Google Form?

# **3-8 Testing – Operational CBT - The Importance of Accurate Tested/Not Tested Codes in Nextera Admin**

#### Make sure schools ...

- review all tested/not tested codes entered in Nextera Admin for accuracy.
- Remove session absent when they have completed that session of the test.
- Students that have an RNT of absent and have answers on their tests may not get a final score.
- The **Testing Status Details** should be exported for review on the last day of testing.
  - o CBTsupport Good Article and PPT: Documentation: How to Set Not Tested Codes
  - There is a Power Point "Not Tested Codes 2020.pdf" listed at the bottom of the above CBTsupport article that will help you run and export the Test Status Detail report.